Wireless Music Center + Station WACS57 **Lisez-moi en Premier !**

# Guide de Démarrage Rapide

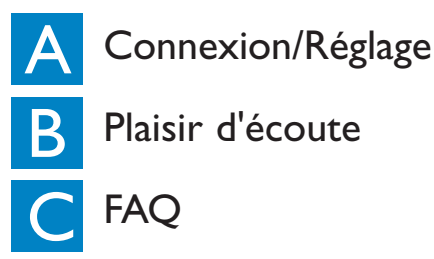

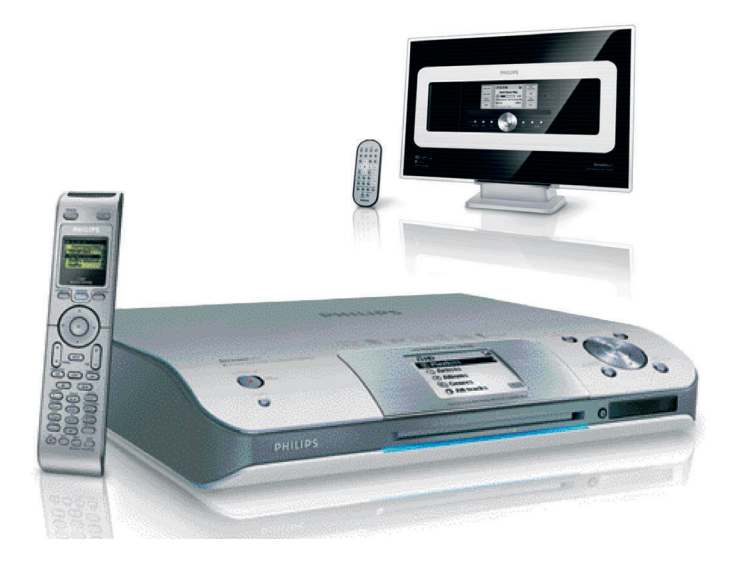

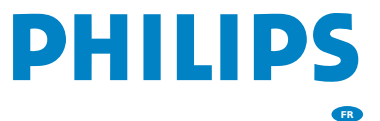

# Effectuer la connexion Wi-Fi entre le Centre et la Station Connexion / Réglage

Avant de démarrer la connexion Wi-Fi, vérifiez que le centre et la station sont éloignés de toute source d'interférence, par exemple désactivez un écran télé à plasma, un four à micro-ondes,un téléphone DECT, un équipement Bluetooth, un téléphone sans fil ou tout autre produit Wi-Fi.

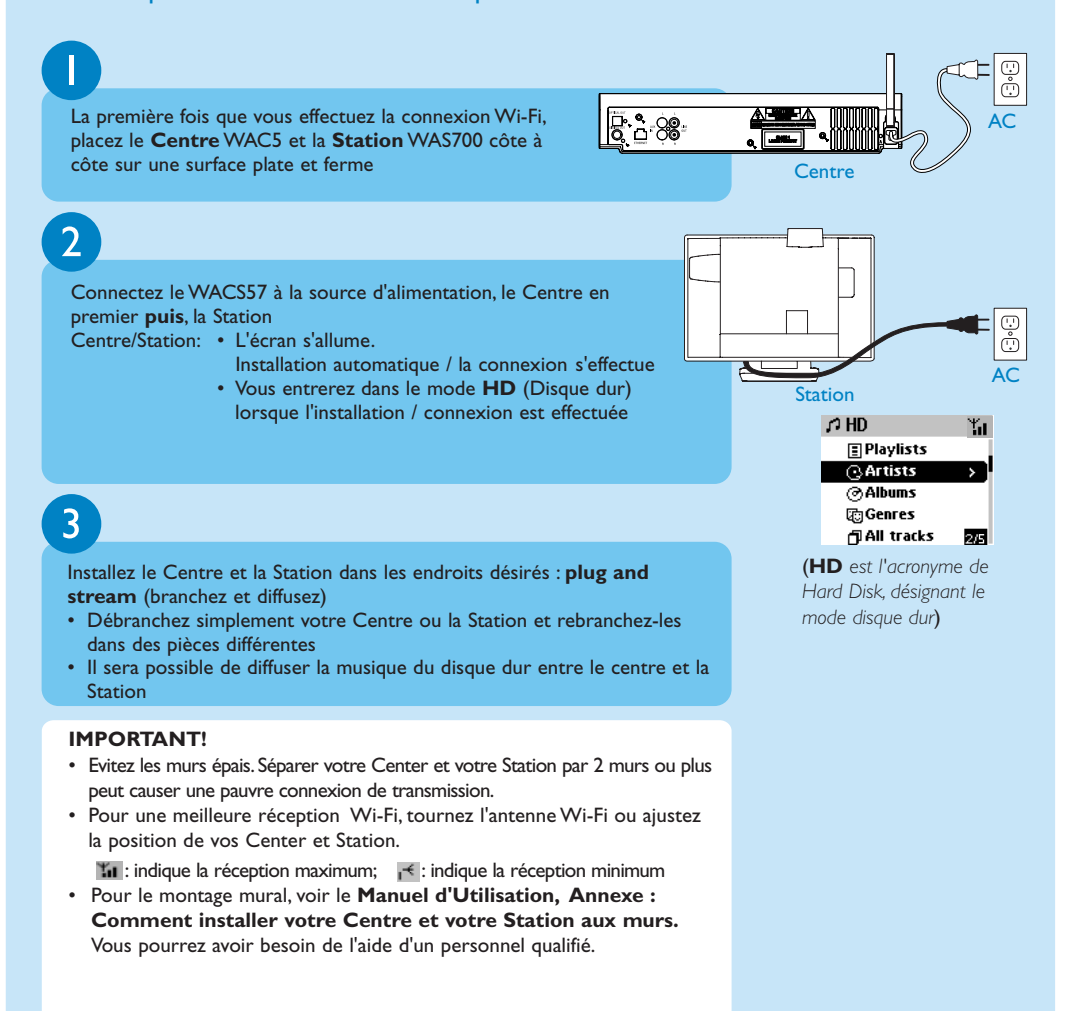

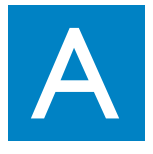

#### Connecter le Center à un système audio

Vous pouvez facilement connecter votre WAC5 à votre système audio existant, comme à un récepteur audio/vidéo, à un système home cinéma, à un système mini/micro, ou à vos haut-parleurs multimédia (avec amplificateur intégré) et à des amplificateurs audio.

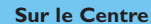

Insérez la prise rouge des câbles audio rouge/blanc (fournis) à la prise d'entrée droite rouge **LINE OUT R** et la prise blanche des câbles à la prise d'entrée gauche blanche **LINE OUT L**

#### **Sur le système audio**

Connectez l'autre extrémité du câble audio aux bornes **AUX IN** (ou **AUDIO IN**), la fiche rouge à la prise rouge **AUX IN R** et la fiche blanche à la prise **AUX IN L**

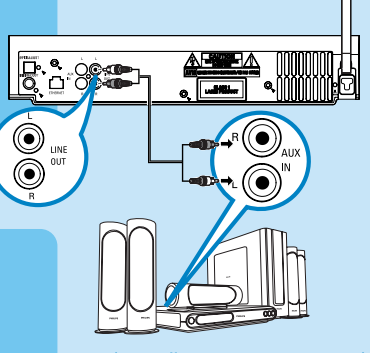

(pour illustration uniquement)

Sélectionnez le mode **AUX** au système audio connecté

#### **IMPORTANT!**

• N'effectuez et ne changez jamais les connexions lorsque l'alimentation électrique est activée.

#### **Conseils :**

- Le centre WAC5 fournit également les sorties son **DIGITAL OUT** et **OPTICAL OUT**,Voir dans le **Manuel d'utilisation**, **Installation**.
- La Station WAS700 offre des fonctionnalités audio et de radio FM qui ne sont pas disponibles sur le WAC5.

# Contenu de l'emballage

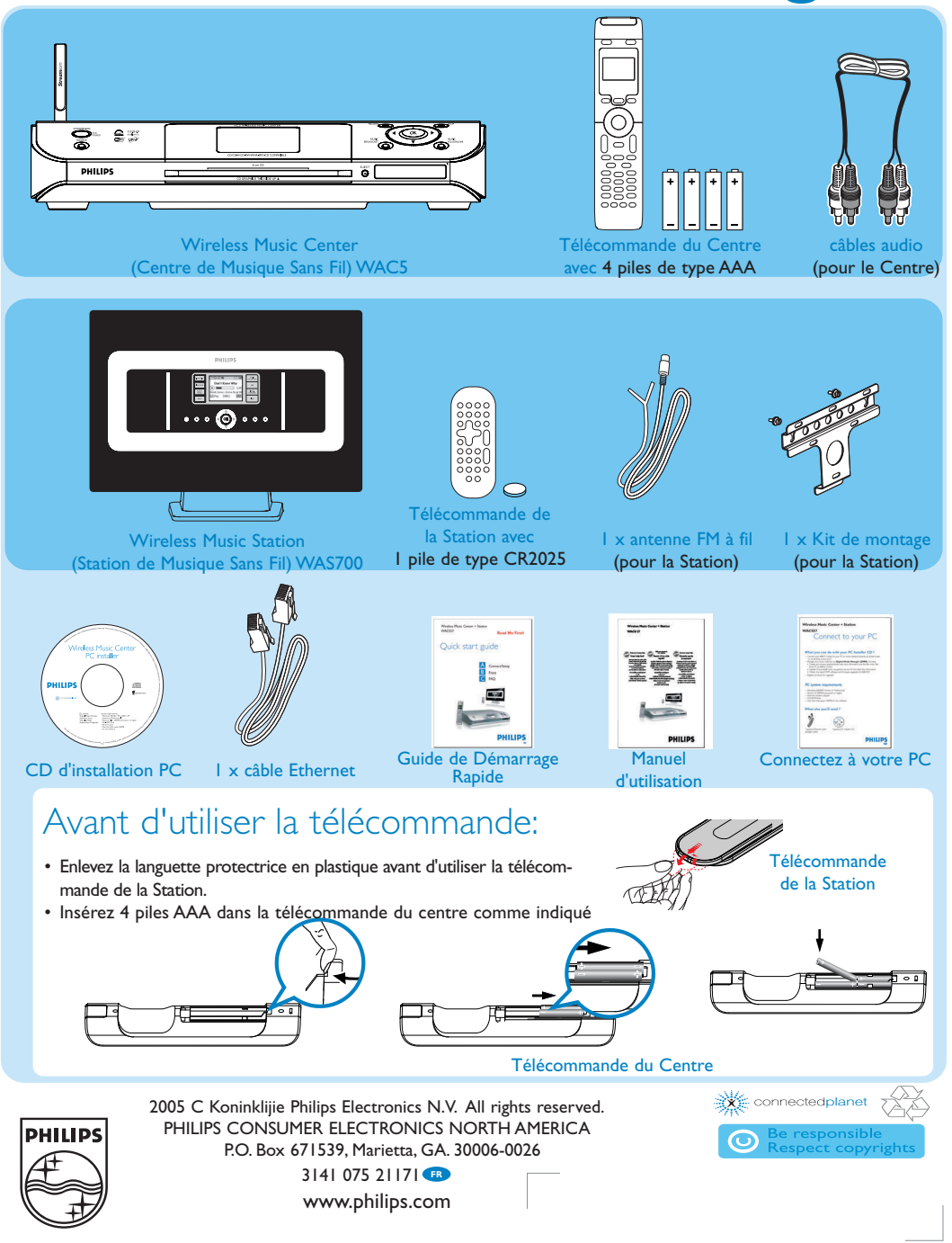

# B Plaisir d'Ecoute

# Mettre le Disque Dur (HD) en lecture

Sur les 80 GB\* du disque dur du Centre WAC5, vous pouvez enregistrer jusqu'à 1500 CD audio. Sur la Station connecté, vous pouvez mettre en lecture toute la musique enregistrée sur le disque dur.

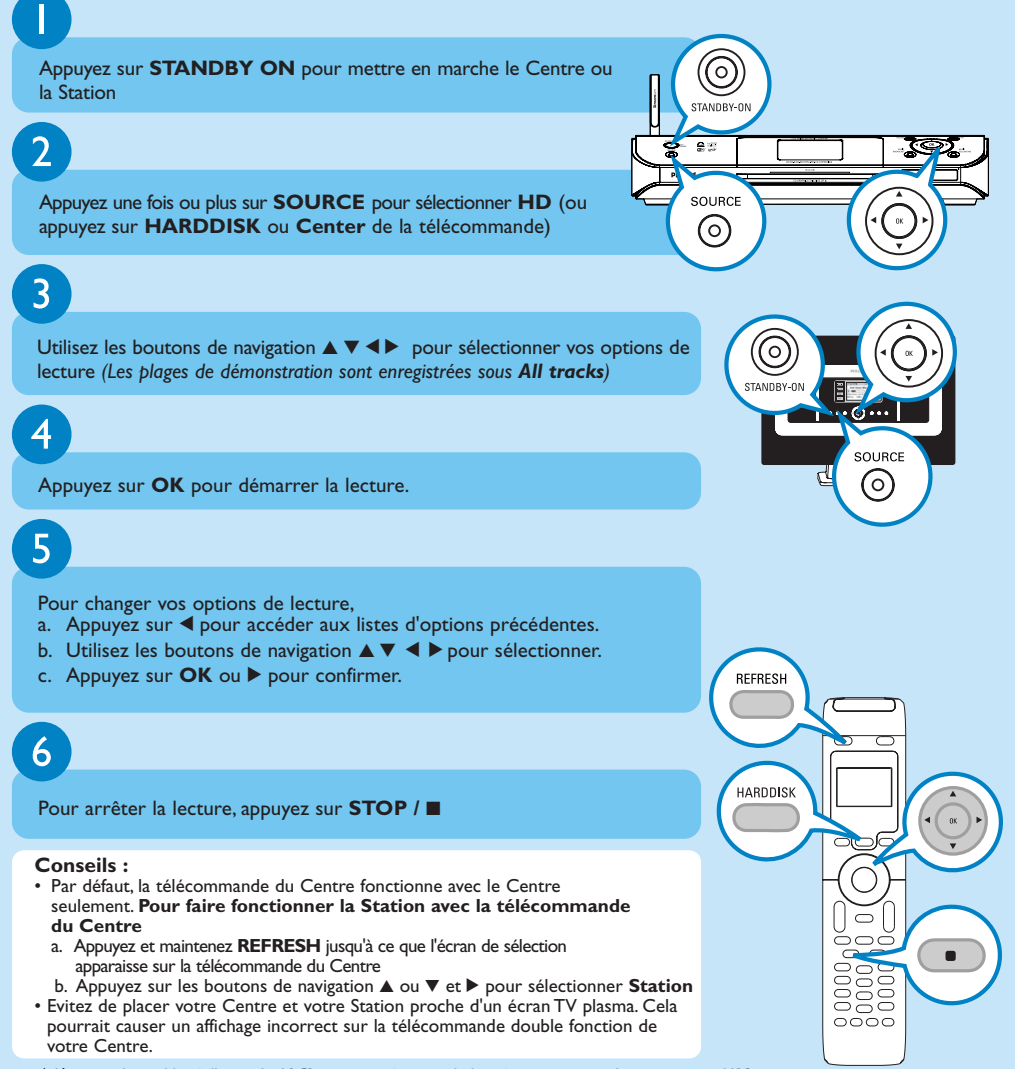

*\* L'espace disponible réelle est de 69GB ou moins, à cause de la mémoire tampon de compression MP3, le micrologiciel, la banque de données musicale CD et les plages de démonstration déjà installés.*

B Créer votre bibliothèque musicale sur le Centre

Vous pouvez sauvegarder jusqu'à 1500 CD audio sur le disque dur de 80GB du Centre, en **Copiant des CD**, **Importation de pistes MP3/WMA depuis un PC** ou **Enregistrant d'une Source externe**.

**Theod** Side

**CD(RW)**

RECORD

Track 03

Track 05

Track 06

Track 07  $\bigcap$  CD-Rec

> Track 01 Album\_027

 $\sqrt{1}$ Track 04

Yп

 $\Box$ 

ֹםׁג

岗

冈  $4/24$ 

Y.

 $\Omega$  CD

Copier des CD

Insérez un CD audio dans le lecteur CD du Centre, la face imprimée du disque CD orientée vers le haut

- L'écran affiche:**Lecture CD**
- La liste des plages apparaît
- *(Pour les CD enregistrés avec des fichiers musicaux MP3/WMA:*

Pour accéder à la liste des plages, appuyez sur  $\blacktriangleright$  sur un dossier de fichiers surligné*)*

2

1

Sur l'écran des listes des plages, appuyez sur **RECORD**

• Les choix à cocher $\boxtimes$  dans la liste des plages apparaissent

3

Pour démarrer l'enregistrement du CD en entier, appuyez sur **RECORD** (*Pour extraire une partie du CD,Appuyez une fois ou plus sur* **OK** *pour sélectionner ou désélectionner les plages à enregistrer)*

- **CD-Rec (CD-Enr. )** apparaît. L'écran affiche le nom de l'album de la plage étant enregistrée *(Écrivez le nom de l'album pour votre convenance)*
- Le Centre retournera en mode **CD** lorsque l'extraction sera terminée *(Toutes les fonctions seront alors de nouveau disponibles)*

4

Pour extraire d'un autre CD, répétez l'**Etape 1-3** ci-dessus *(Jusqu'à 8 CD peuvent être extraits de façon consécutive)*

#### **IMPORTANT!**

- Il faut un certain temps pour convertir les plages copiées en fichiers MP3.
- En cas de panne de courant pendant la conversion, toutes les pistes copiées seront perdues.
- Pour extraire un CD pendant la lecture (pour CD audio uniquement), voir dans **le Manuel d'utilisation, HD: Créer votre bibliothèque musicale sur le Centre.**
- Vous pouvez modifier les informations d'une plage par **Philips Digital Media Manager (DMM)**. Référez-vous dans le manuel à **Connectez à votre PC**.

# B Créer votre bibliothèque musicale sur le Centre

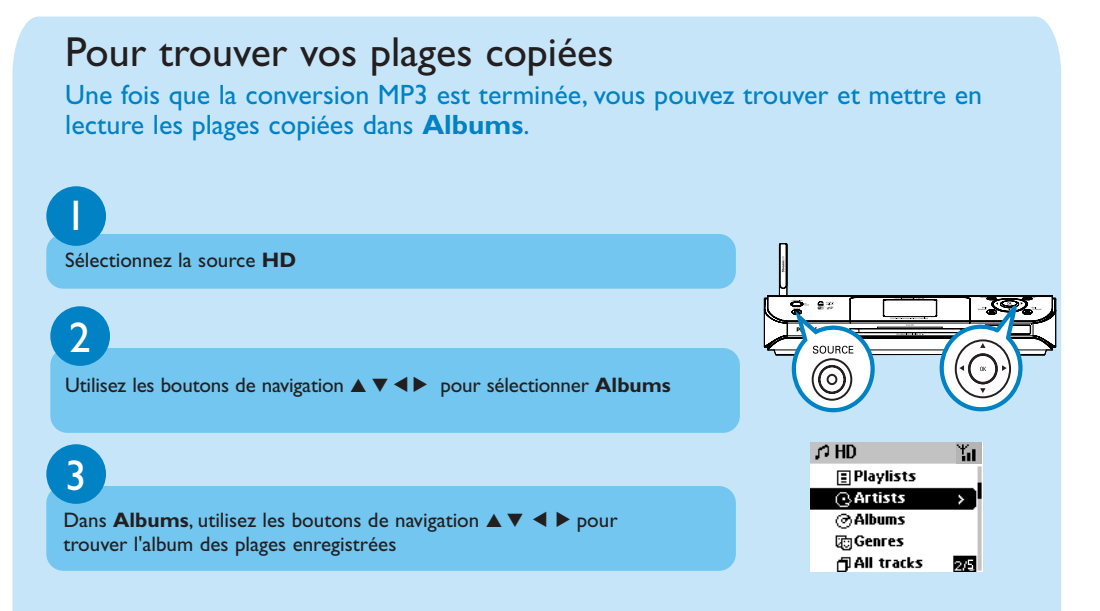

# Importer de pistes MP3/WMA de votre PC

Voir dans le manuel **Connectez à votre PC**

#### Enregistrer de la d'une Source externe

Un maximum de 3 heures d'enregistrement peut être réalisé de la d'une source externe. (enregistrées sous l'album **AUX**).Voir dans **le Manuel d'utilisation, HD: Créer votre bibliothèque musicale sur le Centre.**

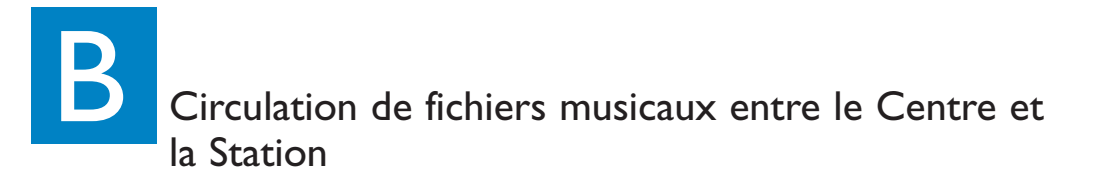

Avec le centre et la station WACS57, vous avez toute liberté d'écouter ou partager vos titres préférés où que vous soyez dans votre maison.

#### MUSIC FOLLOWS ME

Alors que vous écoutez de la musique en mode HD (Disque dur), vous pouvez vous déplacer en emportant votre musique avec vous, que ce soit du centre vers la station ou de la station vers le centre.

同制

usic **EQUI OWS ME** 

MUSIC<br>OLLOWS M

1

**Sur l'unité source (centre ou station) où vous écoutez la musique**

- a. Appuyez sur **OK** pour interrompre la lecture au moment de votre choix
- b. Appuyez sur **MUSIC FOLLOWS ME** pour activer
- $\cdot$  L'icône  $\Theta$  apparaît

# $\overline{2}$

**Sur l'unité de destination (le centre ou station) où la musique continuera** Appuyez sur **MUSIC FOLLOWS ME**

- La musique sélectionnée continue sur l'unité de destination
- La musique sélectionnée s'arrête sur l'unité source. L'icône  $\boxed{\Rightarrow}$  disparaît

#### **Conseils :**

- Vérifiez que vous avez mis l'unité de destination en marche ou en mode de veille.
- Appuyez toujours sur **MUSIC FOLLOWS ME** sur l'unité source avant d'appuyer sur **MUSIC FOLLOWS ME** sur l'unité de destination.
- **MUSIC FOLLOWS ME** sera automatiquement désactivé si vous n'activez pas **MUSIC FOLLOWS ME** sur le deuxième appareil dans les 5 minutes.
- Après que **MUSIC FOLLOWS ME** ait été activé sur l'unité de destination, vous pouvez sélectionner d'autres plages pour la lecture sur l'unité source

# MUSIC BROADCAST

Pendant que vous écoutez de la musique en mode HD (Disque dur), vous pouvez diffuser de la musique depuis le centre vers le ou les stations.

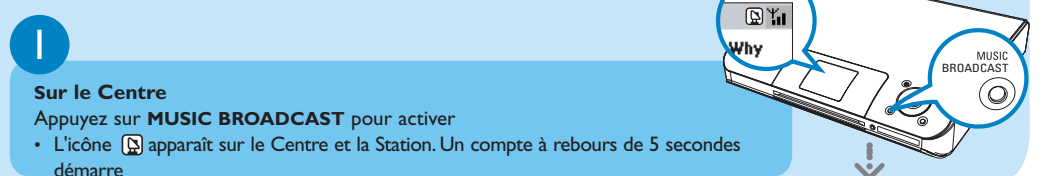

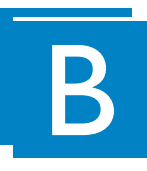

#### 2 2

#### **Sur le Centre et sur la Station Sur le Centre et sur la Station**

• La musique sélectionnée est lue simultanément • La musique sélectionnée est lue simultanément

#### **Conseils : Conseils :**

- Vérifiez que vous avez placé la ou les stations en mode veille.. Vérifiez que vous avez placé la ou les stations en mode veille..
- **Pour diffuser de nouveau Pour diffuser de nouveau**

Avant d'appuyer sur **MUSIC BROADCAST**,vérifiez si vous ne devez pas désactiver la Avant d'appuyer sur **MUSIC BROADCAST**,vérifiez si vous ne devez pas désactiver la diffusion plus tôt.Si l'icône est toujours présent sur l'affichage du Centre ou de la Station, diffusion plus tôt.Si l'icône est toujours présent sur l'affichage du Centre ou de la Station, appuyez sur **STOP** / ■ sur le Centre. Puis, suivez les étapes 1-2.

- Pendant **MUSIC BROADCAST**, les autres fonctions ne sont pas accessibles Pendant **MUSIC BROADCAST**, les autres fonctions ne sont pas accessibles
- Pour arrêter **MUSIC BROADCAST** sur une Station. appuyez sur **STOP** / 9 sur la Pour arrêter **MUSIC BROADCAST** sur une Station. appuyez sur **STOP** / 9 sur la Station Station

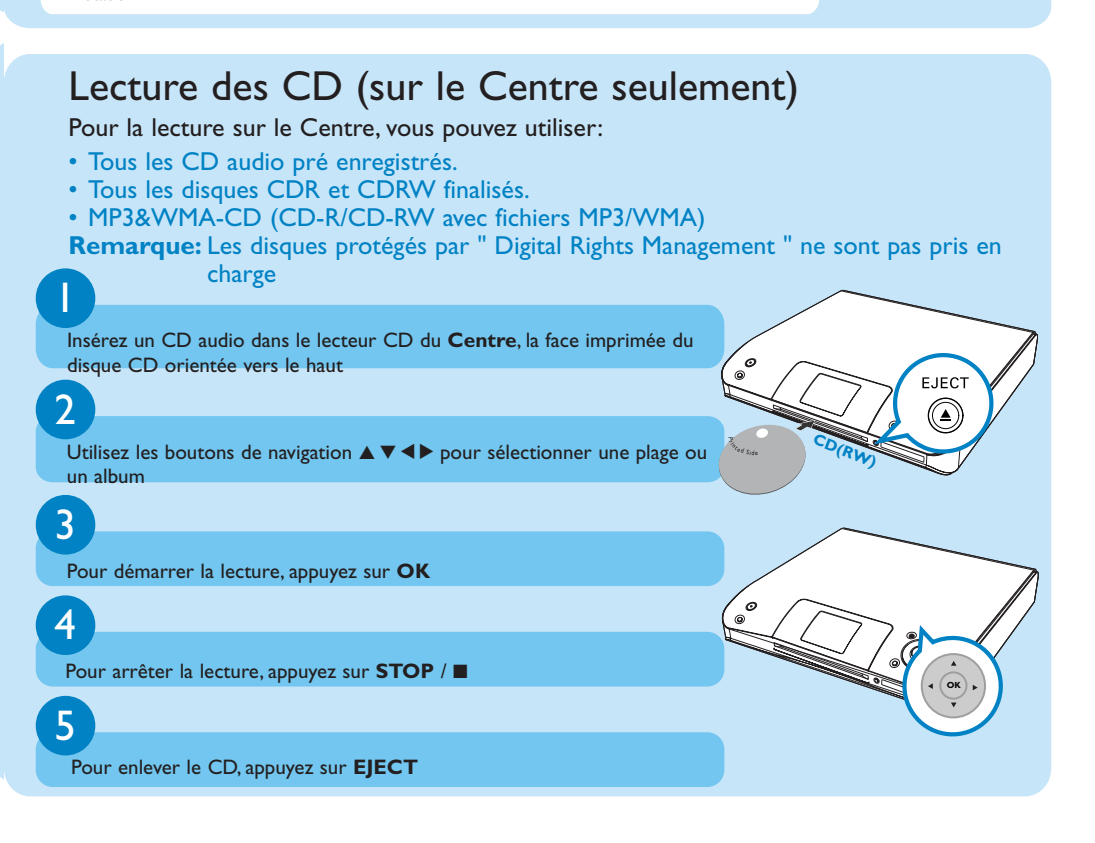

 $\mathbb{R}^*$ Jhv

B

# Ecouter la radio FM (sur la Station seulement)

1 2 3 Connectez le fil d'antenne FM fourni à vos Station (Voir le **Manuel d'utilisation, Installation**) Appuyez une fois ou plus sur **SOURCE** pour sélectionner la source **Radio** sur la **Station** (sur la télécommande, appuyez une fois ou plus sur **TUNER/AUX**) a. Appuyez sur **MENU** b. Utilisez les boutons de navigation  $\triangle$  ou  $\nabla$  et  $\blacktriangleright$  pour sélectionner **Mémo Auto Station**  • L'écran affiche **Mémo Auto/ AttendreSVP** • Vous pouvez sauvegarder jusqu'à 40 stations de radio en mémoire Lorsque l'enregistrement automatique est terminé, une liste des stations radio sera affichée et la première station se mettra en lecture

4

Appuyez sur < pour accéder à la liste des stations pré réglées

# 5

Utilisez les boutons de navigation  $\triangle$  ou  $\nabla$  et  $\blacktriangleright$  pour sélectionner la station désirée

Pour en connaître plus sur les fonctions des produits et comment les activer, veuillez lire le manuel fourni:

- **Manuel d'utilisation**: pour de plus amples informations et guide de dépannage
- **Connectez à votre PC**: pour la connexion à votre PC, les réglages de réseaux, le transfert et comment gérer votre collection musicale en utilisant le **Philips Digital Media Manager** (fourni)

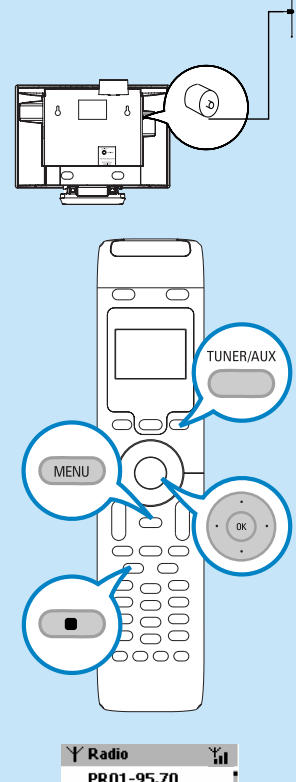

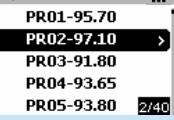

# C FAQ Questions posées les plus fréquentes

# A propos de l'environnement

**Q**: Y a t-il une distance maximum de transmission entre le Music Center (Centre Musical) et les Music stations (Stations musicales) pour une transmission efficace ?

**A**: Oui. La distance maximum de transmission Wi-Fi pour le système est de 250 m dans un lieu ouvert. Cependant, dans une maison, il y a des obstacles inévitables comme les murs et les portes, ce qui réduit considérablement la distance de transmission à environ 50 à 100m. Essayez de positionner autrement les appareils si des problèmes de transmission se produisent.

**Q**: Est-ce que le fonctionnement du WACS57 peut être affecté par des interférences ambiantes ?

**Q**: Est-ce que mes voisins pourraient accéder à la musique stockée dans mon Music Center (Centre Musical) s'ils avaient également la Philips Music Station ?

**A**: Oui. Comme tous les appareils sans fil, les radios et autres interférences ambiantes peuvent produire des effets nuisibles sur les signaux sans fil et sur le fonctionnement de votre WACS57.

**A**: Non. Chaque Station musicale possède un code encryption qui doit être reconnu par le Music Centre (Centre Musical) durant le processus d'installation.

# A propos de l'Extraction / Informations sur les plages

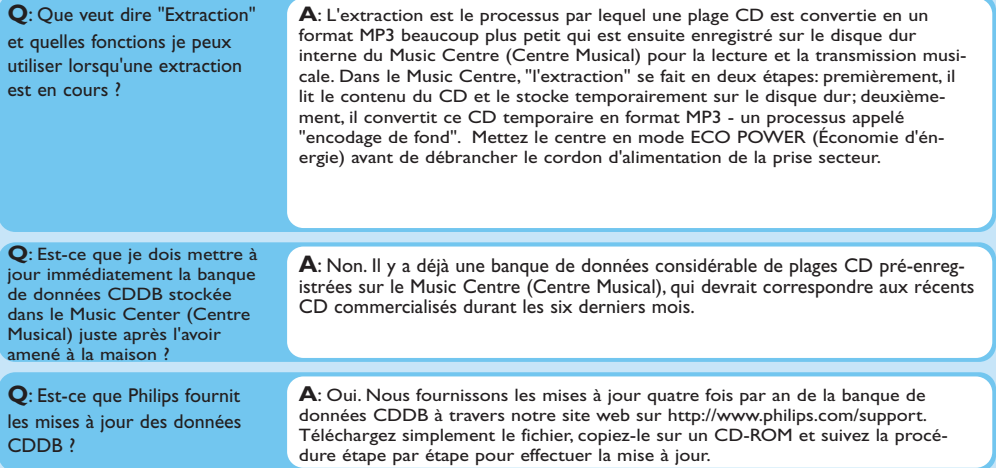

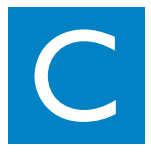

# A propos de la Gestion Musicale

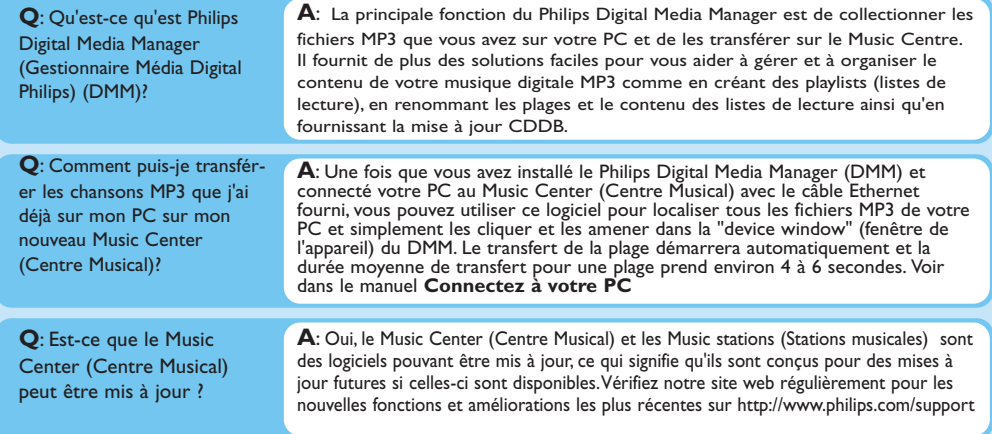

#### Besoin d'aide ?

www.philips.com/support Ou appelez notre bureau d'aide

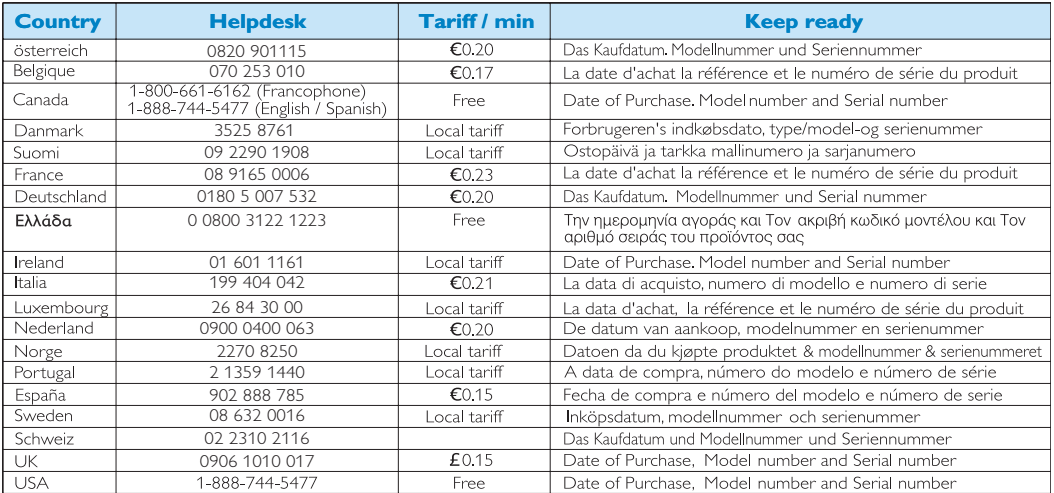